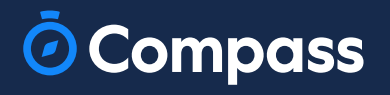

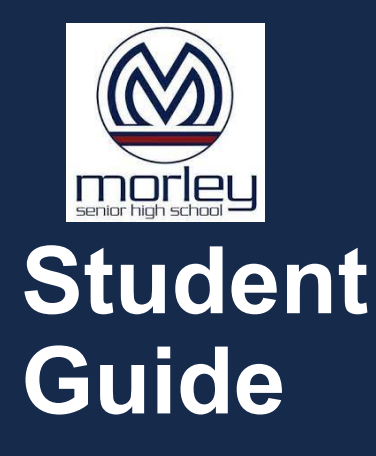

www.compass.education

 $\odot$ 

### How to Access Compass

Compass is a web-based system that is accessible on any modern web browser (Chrome, Firefox, Safari etc). Student's can login to our school's Compass site using their Student login ID and the School login password. This log in information is provided to you by the school.

If you need assistance locating the Compass site link for our school, go to:

### <schools.compass.education>

You will then be able to search for our school and access the link.

Recommended browsers

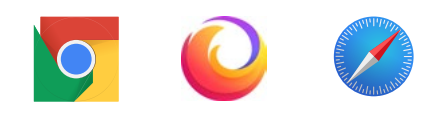

# How to Log in

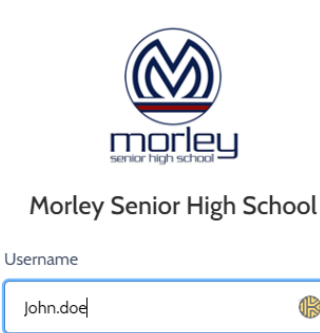

Sign in

 $\mathbb{R}$ 

To log in, you will require your Student ID and password. These details will be provided to you by the school however if you are new and yet to receive them, please contact the school ICT office.

To log in, go to your school's Compass site. Type in your username and password and click 'Sign in'.

> If you attempt to log in using the incorrect details ten times in a row, you will be locked out of your account for thirty minutes. If you have forgotten, or aren't sure of your details, please contact the school office.

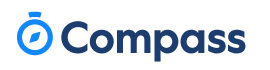

Remember me Can't access your account?

Password .........

# The Home Page

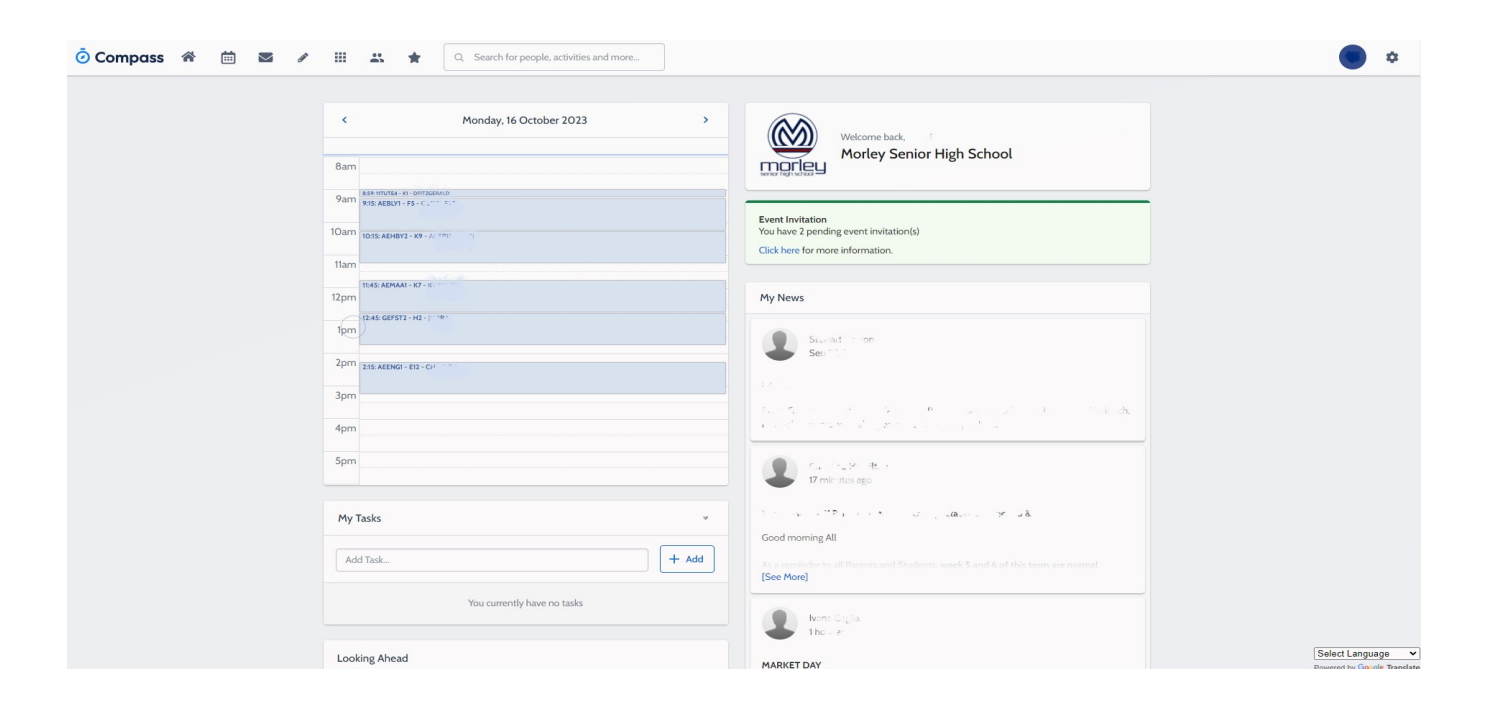

When you log in, you will be taken to the Home Page, which is made up of the following components:

#### Menu options

Across the top of the screen, you will see a series of menu icons, each with drop-down options. These are further explained in the following section.

#### Newsfeed

Posts in the Newsfeed allow the school to communicate key information to you. Posts remain accessible for as long as the school has determined, with the most recent posts displayed first. Posts that are set as Priority, however, will always show at the top.

### *<u></u>* Compass

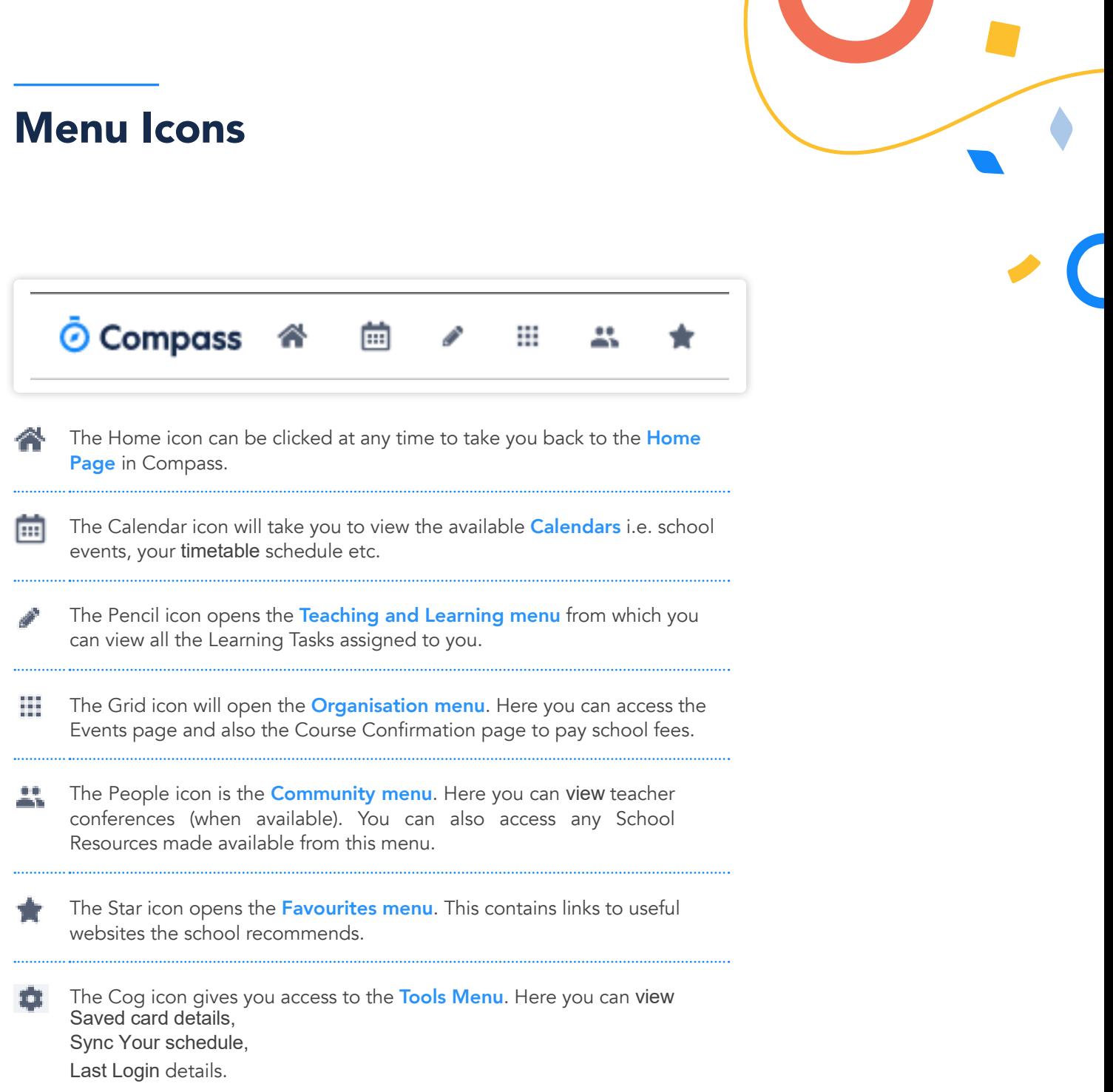

# **Ö** Compass